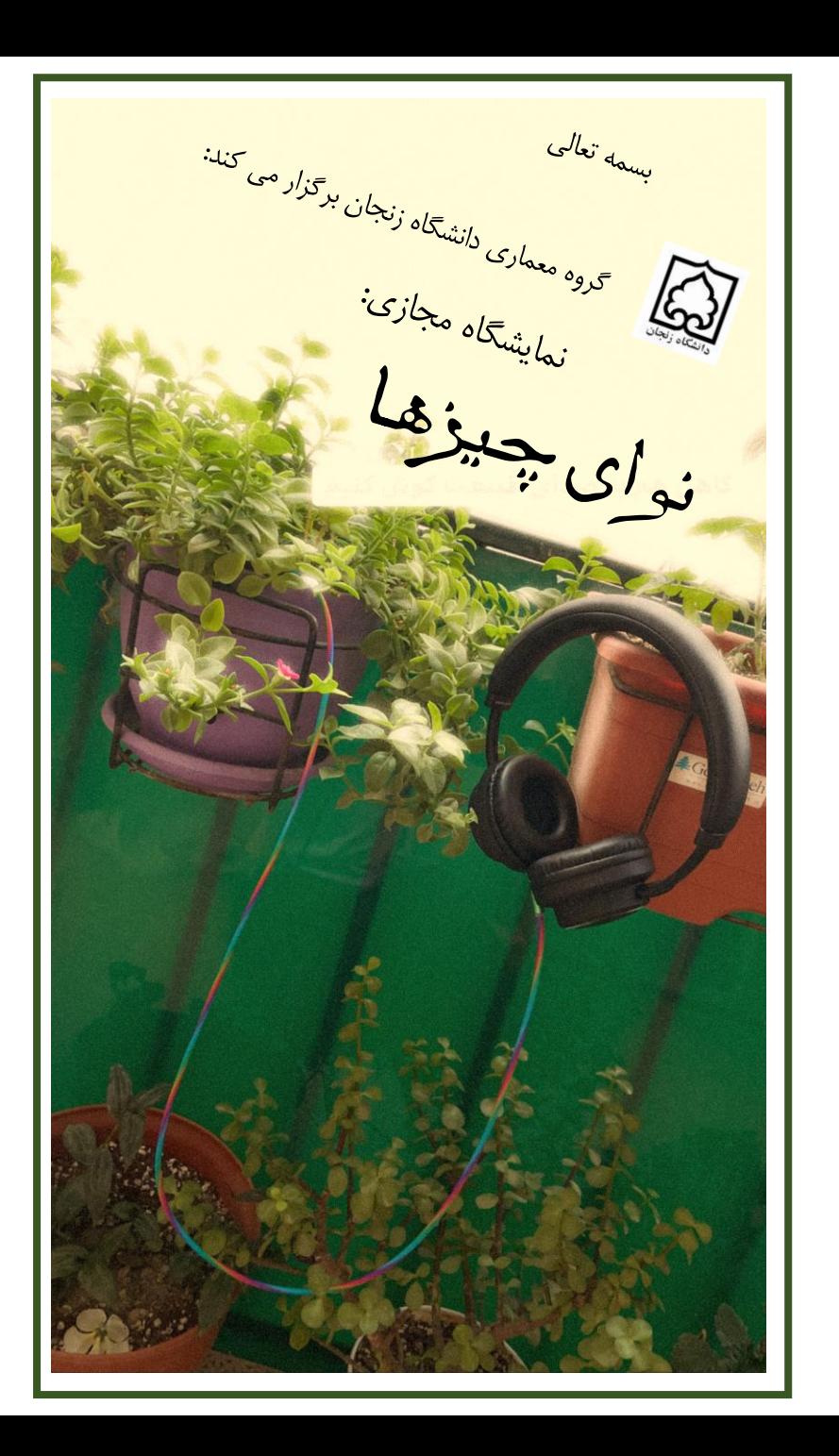

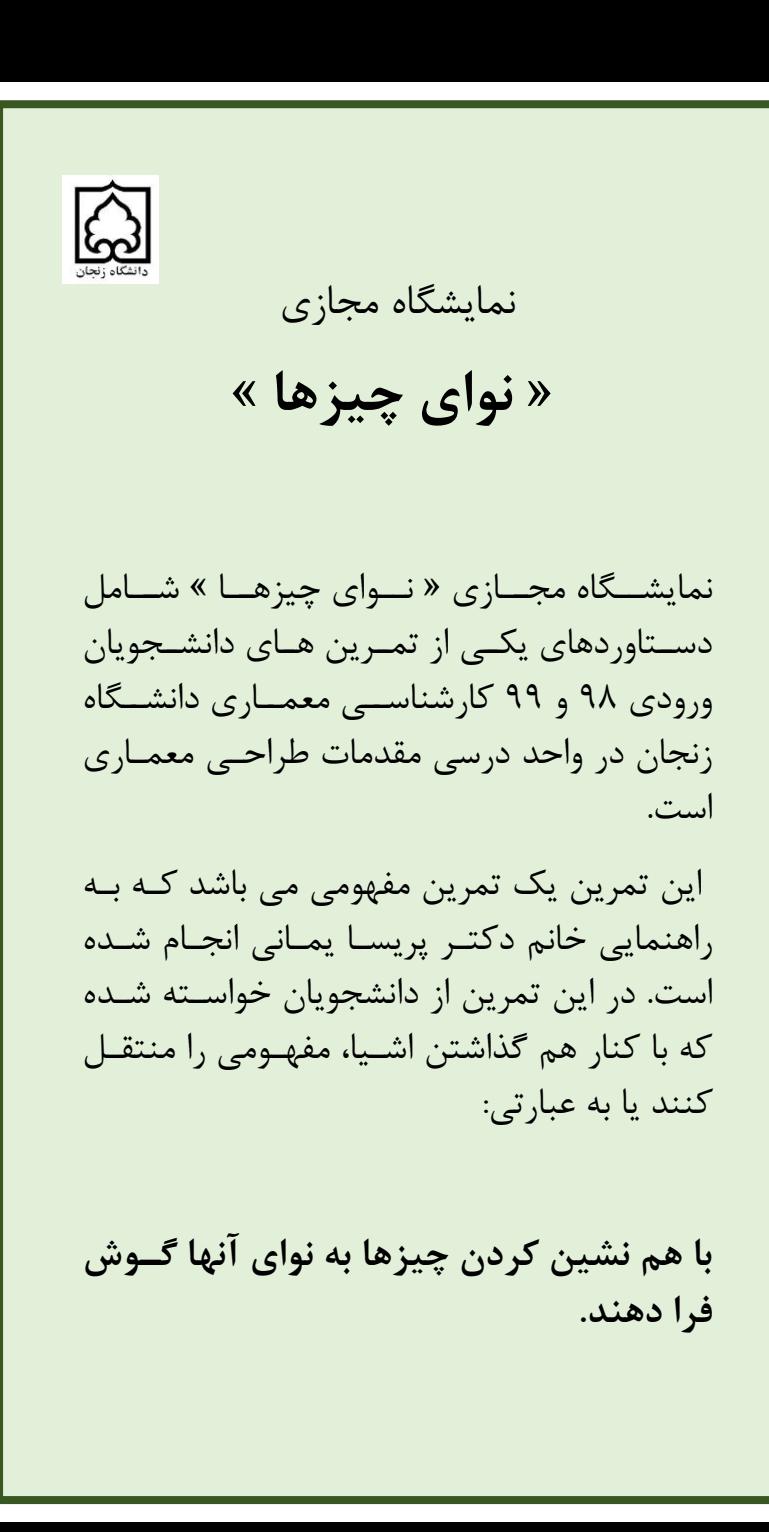

## **راهنماي بازدید از نمایشگاه:**

- ۱. لطفا جهـت بازديــد از نمايشــگاه بــا رايانــه، از آخرين نسخه هاي مرورگر هـاي Chorome يا Firefox سوفاده بفيمائهد.
- .2 ب منظيه بازديد ز نمايشگاه با گيش يا نبلت مي توانيد از طريق مرورگر هاي ذكر شده و يا از طريق نصب نرم افزار Artstep اقدام به بازديد ز نمايشگاه بفيمائهد.
- .<br>٣. محیط برگزاری نمایشگاه، امکـان اسـتفاده از عینک های واقعیت مجازی (VR) را نیز فراهم نموده است.
- ۴. لطفا تا بارگذاري تمامي قسمت هاي نمايشگاه صبر بفرمائيد و سپس در فضا حركت كنيـد. (بارگذاري بسته به سرعت و پهناي بانـد شــما ممكن است چندين دقيقه به طول بيانجامد.)
- .5 جهت بازديد ز نمايشگاه " نگي ي زها گا" بگ آدرس زير مراجعه بفرماييد.

https://www.artsteps.com/view/617f9de9 a5bb4e9e33f0b74c

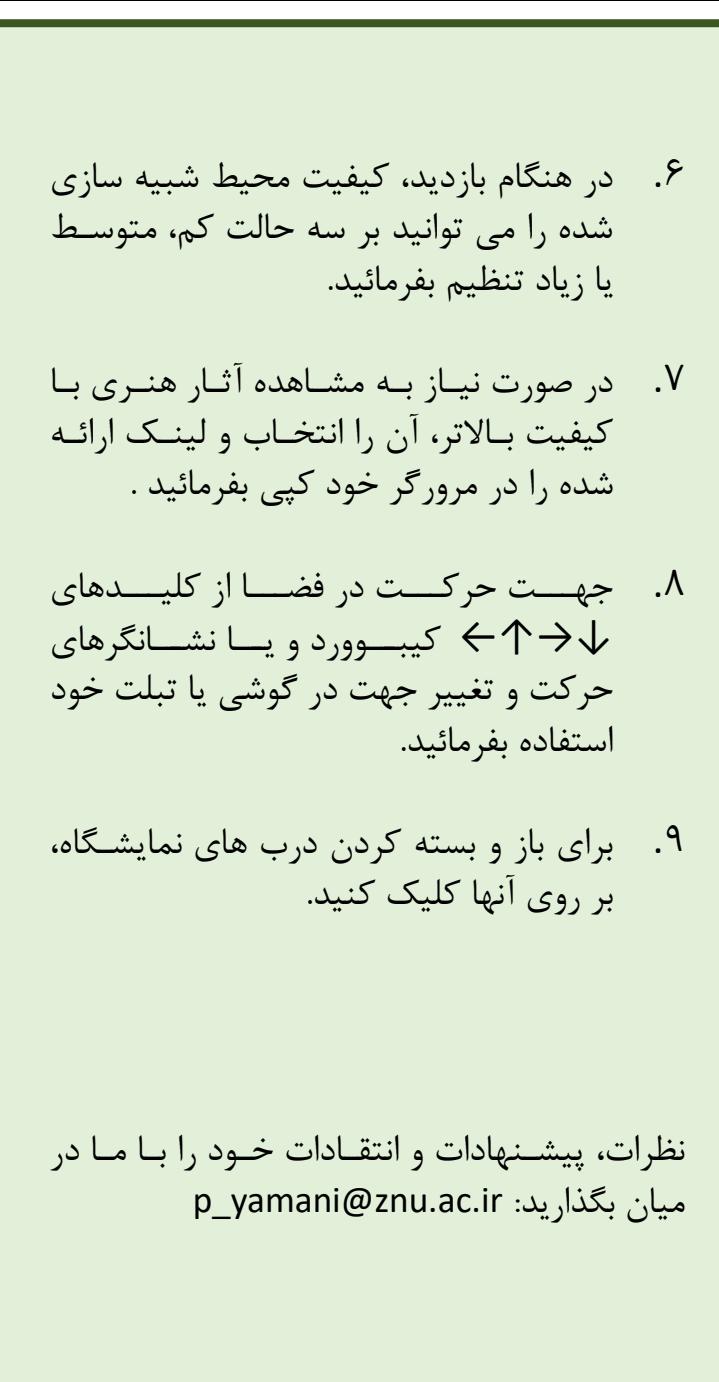